## **BAB IV HASIL DAN PEMBAHASAN**

### **4.1 Implementasi**

Implementasi dalam dunia pengembangan merupakan tahap kunci yang mengubah desain dan konsep menjadi kenyataan fungsional. Pada tahapan ini dibahas tentang implementasi program dari desain *interface* aplikasi yang sebelumnya telah dibuat pada bab III. Adapun implementasi Bimbingan Konseling Kesehatan Mental Pada Rumah Sakit Jiwa Daerah Provinsi Lampung Berbasis Android adalah sebagai berikut :

a. Pendaftaran

Implementasi menu pendaftaran pada aplikasi Bimbingan Konseling Kesehatan Mental Pada Rumah Sakit Jiwa Daerah Provinsi Lampung berbasis Android akan melibatkan serangkaian langkah teknis dan fungsional yang dirancang untuk memudahkan pengguna dalam mendaftar untuk mendapatkan layanan kesehatan mental. Pada menu ini, pasien dapat melakukan pendaftaran dengan mengisi formulir pendaftaran, setelah itu tekan tombol "daftar" untuk melakukan pendaftaran. Implementasi menu pendaftaran pada aplikasi Bimbingan Konseling Kesehatan Mental Pada Rumah Sakit Jiwa Daerah Provinsi Lampung Berbasis Android terlihat pada gambar di bawah ini.

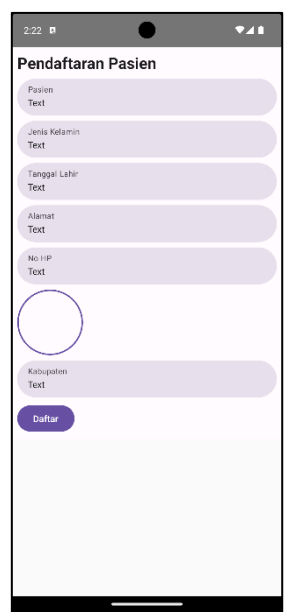

Gambar 4. 1 Implementasi Menu Pendaftaran Pasien

b. Beranda Pasien

Setelah berhasil melakukan pendaftaran pasien, maka sistem menampilkan menu beranda pada aplikasi. Menu ini berisi tips dan info, jadwal psikiater dan tombol "indikator kesehatan mental". Implementasi menu beranda pada aplikasi Bimbingan Konseling Kesehatan Mental Pada Rumah Sakit Jiwa Daerah Provinsi Lampung Berbasis Android terlihat pada gambar di bawah ini.

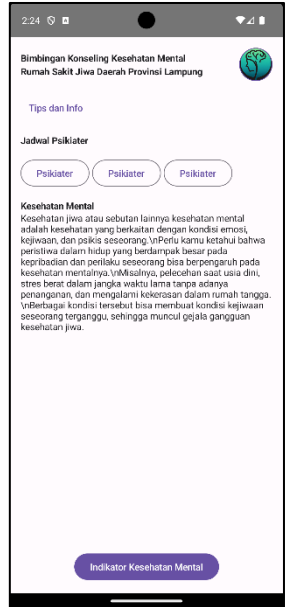

Gambar 4. 2 Implementasi Menu Beranda Pasien

c. Indikasi Kesehatan Mental

Tes indikasi kesehatan mental adalah alat evaluasi yang digunakan untuk mengidentifikasi kemungkinan masalah kesehatan mental pada pasien. Tes ini dapat membantu dalam menentukan apakah pasien perlu mendapatkan bantuan atau intervensi lebih lanjut dari psikiater kesehatan mental. Menu ini berisikan pertanyaan yang harus dijawab oleh pasien. Setelah pasien selesai menjawab semua pertanyaan, pasien perlu menekan tombol "hasil indikasi" untuk mendapatkan hasil dari evalusi indikasi kesehatan mental. Implementasi menu indikasi kesehatan mental pada aplikasi Bimbingan Konseling Kesehatan Mental Pada Rumah Sakit Jiwa Daerah Provinsi Lampung Berbasis Android terlihat pada gambar di bawah ini.

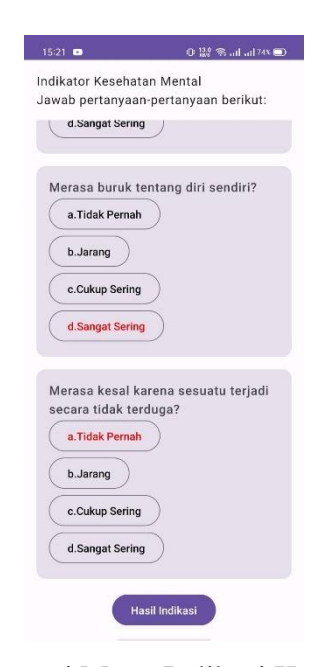

Gambar 4. 3 Implementasi Menu Indikasi Kesehatan Mental Pasien

d. Hasil Indikasi

Hasil indikasi dari tes indikasi kesehatan mental mencakup rangkaian informasi yang menggambarkan kemungkinan adanya masalah kesehatan mental pada individu yang menjalani tes tersebut. Hasil tersebut mencangkup tingkat keparahan gangguan kesehatan mental beserta psikiater yang menangani. Implementasi menu hasil indikasi pada aplikasi Bimbingan Konseling Kesehatan Mental Pada Rumah Sakit Jiwa Daerah Provinsi Lampung Berbasis Android terlihat pada gambar di bawah ini.

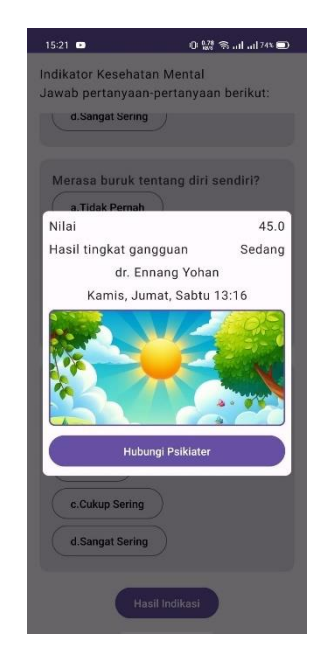

Gambar 4. 4 Implementasi Menu Hasil Indikasi Kesehatan Mental

e. Tips dan Info

Tips dan informasi kesehatan mental memberikan panduan dan pengetahuan tentang cara menjaga kesehatan mental yang baik. Implementasi menu tips dan info pada aplikasi Bimbingan Konseling Kesehatan Mental Pada Rumah Sakit Jiwa Daerah Provinsi Lampung Berbasis Android terlihat pada gambar di bawah ini.

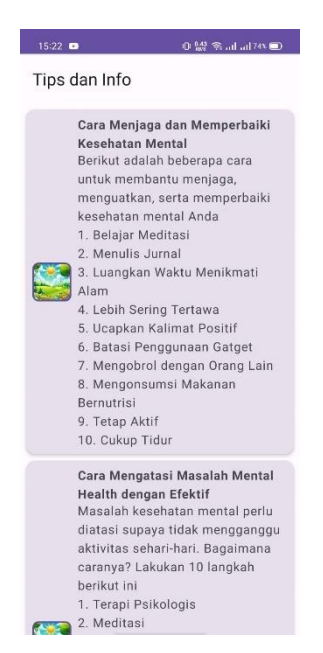

Gambar 4. 5 Implementasi Menu Tips dan Info

f. Informasi Data Pasien

Informasi data pasien adalah kumpulan data yang menggambarkan profil dan riwayat tingkat gangguan kesehatan mental. Implementasi menu informasi data pasien pada aplikasi Bimbingan Konseling Kesehatan Mental Pada Rumah Sakit Jiwa Daerah Provinsi Lampung Berbasis Android terlihat pada gambar di bawah ini.

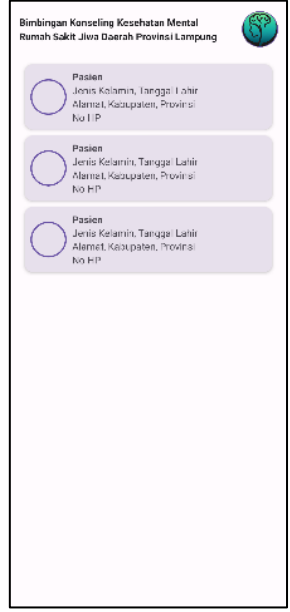

Gambar 4. 6 Implementasi Menu Informasi Data Pasien

#### g. Beranda Admin

Setelah admin berhasil melakukan *login*, maka sistem menampilkan menu beranda pada aplikasi. Menu ini berisi grafik tingkat gangguan jiwa, laporan, petugas, tips & info, tes indikasi kesehatan mental, dan wilayah. Implementasi menu beranda admin pada aplikasi Bimbingan Konseling Kesehatan Mental Pada Rumah Sakit Jiwa Daerah Provinsi Lampung Berbasis Android terlihat pada gambar di bawah ini.

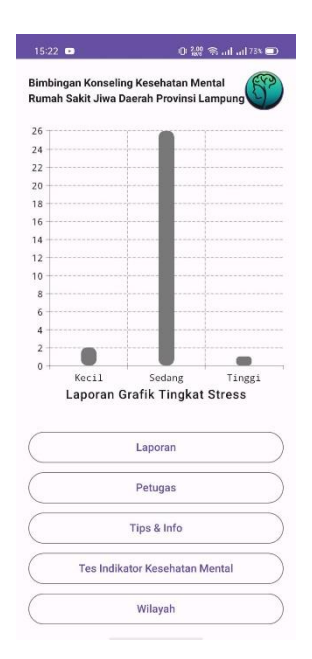

Gambar 4. 7 Implementasi Menu Beranda Admin

#### h. Petugas

Menu petugas hanya dapat dilihat oleh admin yang berisikan infromasi data petugas termasuk psikiater. Pada menu ini, admin dapat mengelola data petugas seperti tambah, edit, dan hapus data petugas. Implementasi menu petugas pada aplikasi Bimbingan Konseling Kesehatan Mental Pada Rumah Sakit Jiwa Daerah Provinsi Lampung Berbasis Android terlihat pada gambar di bawah ini.

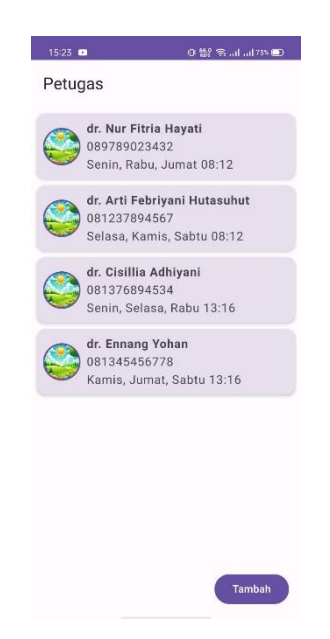

Gambar 4. 8 Implementasi Menu Petugas

i. Wilayah

Menu wilayah hanya dapat dilihat oleh admin yang berisikan infromasi data wilayah dimulai dari provinsi hingga kabupaten. Pada menu ini, admin dapat mengelola data wilayah seperti tambah dan hapus data wilayah. Implementasi menu wilayah pada aplikasi Bimbingan Konseling Kesehatan Mental Pada Rumah Sakit Jiwa Daerah Provinsi Lampung Berbasis Android terlihat pada gambar di bawah ini.

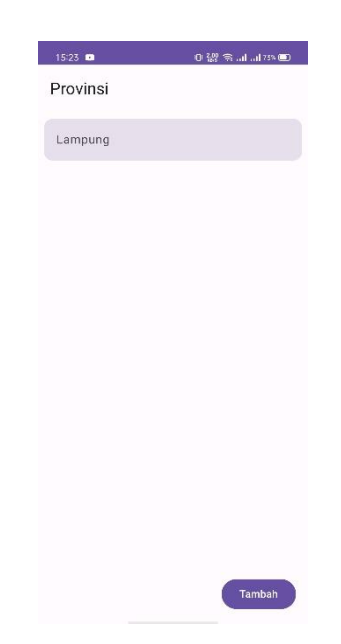

Gambar 4. 9 Implementasi Menu Wilayah

#### j. Laporan

Laporan hanya dapat dilihat oleh admin. Laporan berisi informasi data rekapan pasien yang menggunakan aplikasi. Laporan dapat berupa data pasien tiap wilayah, data rekap pasien, dan data tingkat stres pasien. Implementasi laporan data pasien tiap wilayah pada aplikasi Bimbingan Konseling Kesehatan Mental Pada Rumah Sakit Jiwa Daerah Provinsi Lampung Berbasis Android terlihat pada gambar di bawah ini.

# Kesehatan Mental<br>Rumah Sakit Jiwa Daerah Provinsi Lampung<br>Jl. Raya Gedong Tataan Km.13, Kabupateb Pesawaran, Lampung

Laporan Pasien Per Wilayah. Bandar LampungLampung

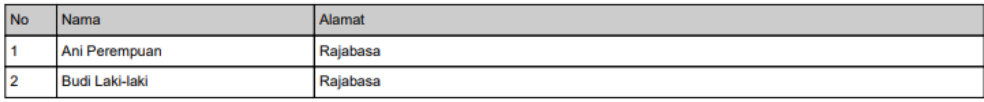

Gambar 4. 10 Implementasi Laporan Data Pasien Tiap Wilayah

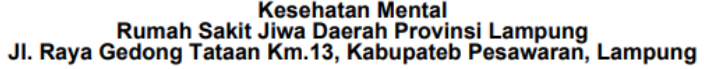

Rekap Pasien

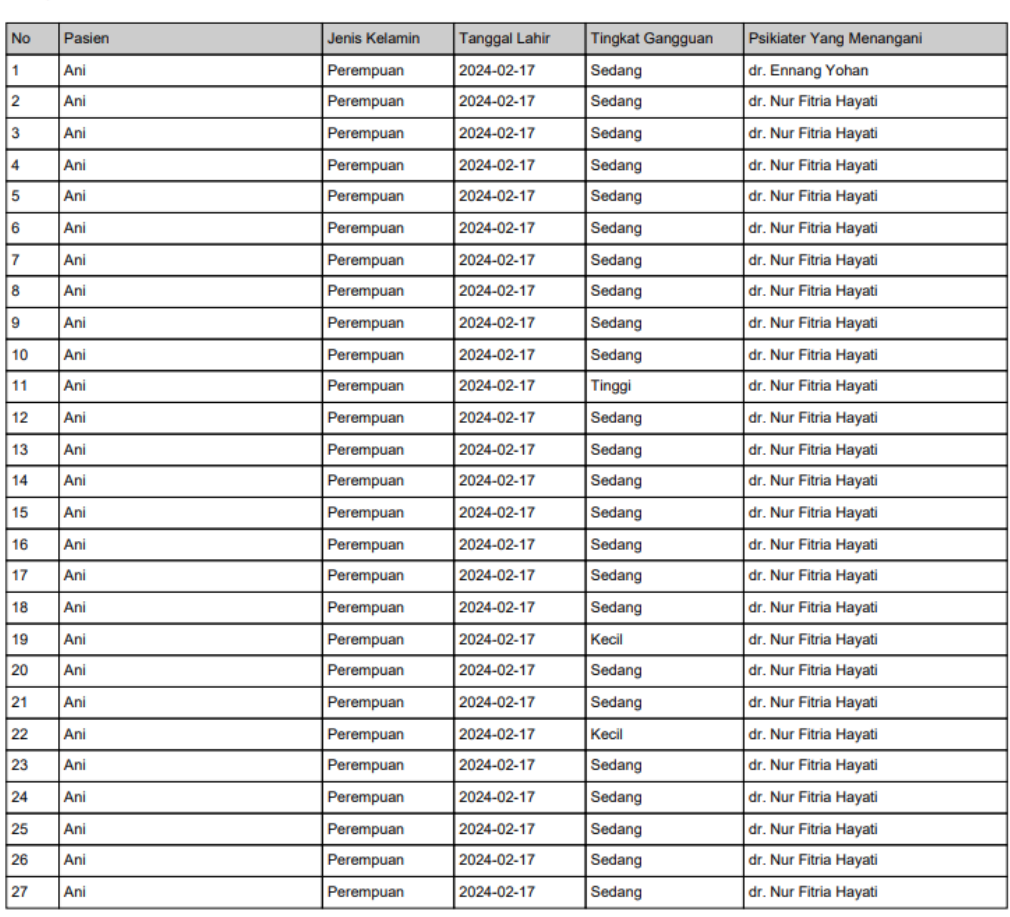

Gambar 4. 11 Laporan Data Rekap Pasien

Kesehatan Mental<br>Rumah Sakit Jiwa Daerah Provinsi Lampung<br>Jl. Raya Gedong Tataan Km.13, Kabupateb Pesawaran, Lampung

| <b>No</b>               | Kabupaten             | <b>Nama</b> | <b>Jenis Kelamin</b> | <b>Tingkat</b> |
|-------------------------|-----------------------|-------------|----------------------|----------------|
| 1                       | <b>Bandar Lampung</b> | Ani         | Perempuan            | Sedang         |
| $\overline{\mathbf{2}}$ | <b>Bandar Lampung</b> | Ani         | Perempuan            | Sedang         |
| 3                       | <b>Bandar Lampung</b> | Ani         | Perempuan            | Sedang         |
| 4                       | <b>Bandar Lampung</b> | Ani         | Perempuan            | Sedang         |
| 5                       | <b>Bandar Lampung</b> | Ani         | Perempuan            | Sedang         |
| 6                       | <b>Bandar Lampung</b> | Ani         | Perempuan            | Kecil          |
| 7                       | <b>Bandar Lampung</b> | Ani         | Perempuan            | Sedang         |
| 8                       | <b>Bandar Lampung</b> | Ani         | Perempuan            | Sedang         |
| 9                       | <b>Bandar Lampung</b> | Ani         | Perempuan            | Kecil          |
| 10                      | <b>Bandar Lampung</b> | Ani         | Perempuan            | Sedang         |
| 11                      | <b>Bandar Lampung</b> | Ani         | Perempuan            | Sedang         |
| 12                      | <b>Bandar Lampung</b> | Ani         | Perempuan            | Sedang         |
| 13                      | <b>Bandar Lampung</b> | Ani         | Perempuan            | Sedang         |
| 14                      | <b>Bandar Lampung</b> | Ani         | Perempuan            | Sedang         |
| 15                      | <b>Bandar Lampung</b> | Ani         | Perempuan            | Sedang         |
| 16                      | <b>Bandar Lampung</b> | Ani         | Perempuan            | Sedang         |
| 17                      | <b>Bandar Lampung</b> | Ani         | Perempuan            | Tinggi         |
| 18                      | <b>Bandar Lampung</b> | Ani         | Perempuan            | Sedang         |
| 19                      | <b>Bandar Lampung</b> | Ani         | Perempuan            | Sedang         |
| 20                      | <b>Bandar Lampung</b> | Ani         | Perempuan            | Sedang         |
| 21                      | <b>Bandar Lampung</b> | Ani         | Perempuan            | Sedang         |
| 22                      | <b>Bandar Lampung</b> | Ani         | Perempuan            | Sedang         |
| 23                      | <b>Bandar Lampung</b> | Ani         | Perempuan            | Sedang         |
| 24                      | <b>Bandar Lampung</b> | Ani         | Perempuan            | Sedang         |
| 25                      | <b>Bandar Lampung</b> | Ani         | Perempuan            | Sedang         |
| 26                      | <b>Bandar Lampung</b> | Ani         | Perempuan            | Sedang         |
| 27                      | <b>Bandar Lampung</b> | Ani         | Perempuan            | Sedang         |

Gambar 4. 12 Laporan Data Tingkat Gangguan Pasien

#### **4.2 Kelebihan dan Kekurangan Aplikasi**

**Berdasarkan Tingkat Stress** 

Kelebihan dan kekurangan aplikasi Bimbingan Konseling Kesehatan Mental Pada Rumah Sakit Jiwa Daerah Provinsi Lampung Berbasis Android adalah sebagai berikut :

a. Kelebihan

Kelebihan dari aplikasi Bimbingan Konseling Kesehatan Mental Pada Rumah Sakit Jiwa Daerah Provinsi Lampung Berbasis Android adalah sebagai berikut :

1. Aplikasi ini memberikan akses yang mudah bagi pasien atau individu untuk mengindikasi tingkat gangguan kesehatan mental sehingga meningkatkan aksesibilitas untuk masyarakat luas.

- 2. Aplikasi ini menyediakan informasi dan artikel-artikel tentang kesehatan mental yang bermanfaat, membantu meningkatkan kesadaran dan pemahaman masyarakat tentang masalah kesehatan mental.
- b. Kekurangan

Kekurangan dari aplikasi Bimbingan Konseling Kesehatan Mental Pada Rumah Sakit Jiwa Daerah Provinsi Lampung Berbasis Android adalah sebagai berikut :

- 1. Aplikasi hanya dapat mengidentifikasi tingkat gangguan kesehatan mental berdasarkan evaluasi dari tes indikasi kesehatan mental.
- 2. Aplikasi hanya dapat dipasang dan dijalankan melalui *platform smartphone* Android dengan minimal rekomendasi versi 8.0.